### **SDIO Wireless LAN Card**

# Quick Install

# **INSTALLING THE DRIVER**

#### **Installation of the Mini SD WLAN Card Driver to the Pocket PC using Microsoft Active Sync®**

- 1. Connect your PDA to your computer and make sure Active-Sync® has established a connection between the two devices.
- 2. Insert the included CD-ROM to your PC. The main screen will appear, click **Install Driver** to start driver installation.

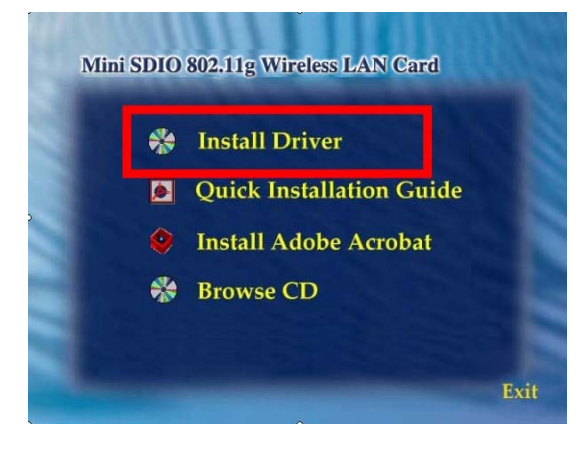

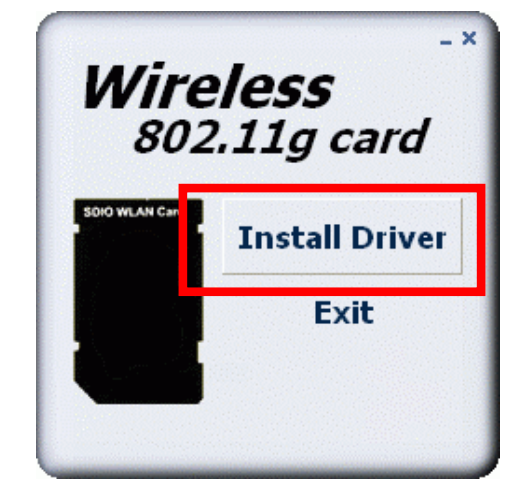

#### **Note: Do not insert the Mini SD WLAN Card into the card slot of your PDA until the Driver installation has been performed.**

3. Click **"YES"** to continue the installation.

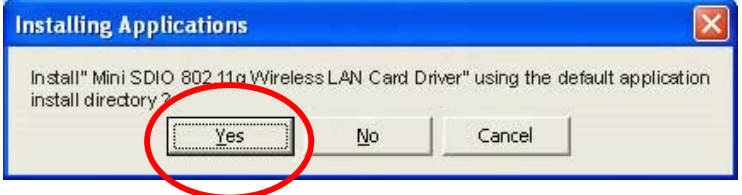

4. Click **"OK"** to complete the driver installation.

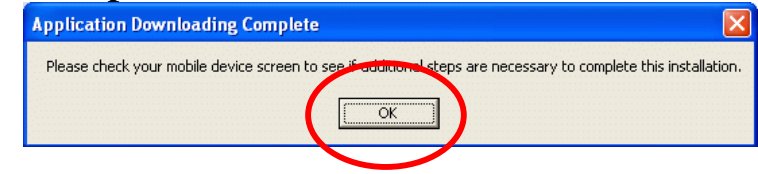

# **ACCESSING THE WLAN UTILITY**

- 1. Insert the **Mini SDIO Wireless LAN Card** into the SD slot of your PDA
- 2. Go to **Start** > **Settings** > Connections tab > Wireless Ethernet to access the Windows CE built-in WLAN utility

## **CONFIGURING WLAN UTILITY**

Select an available AP or router from the list and tap **Connect** to make a connection.

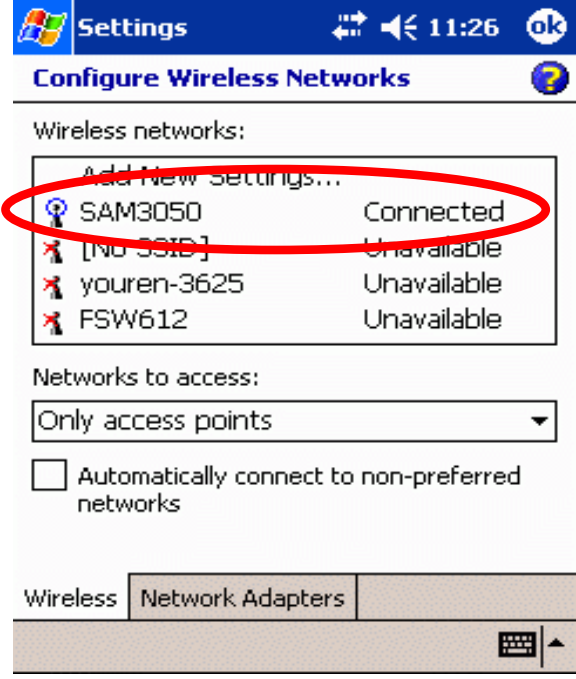

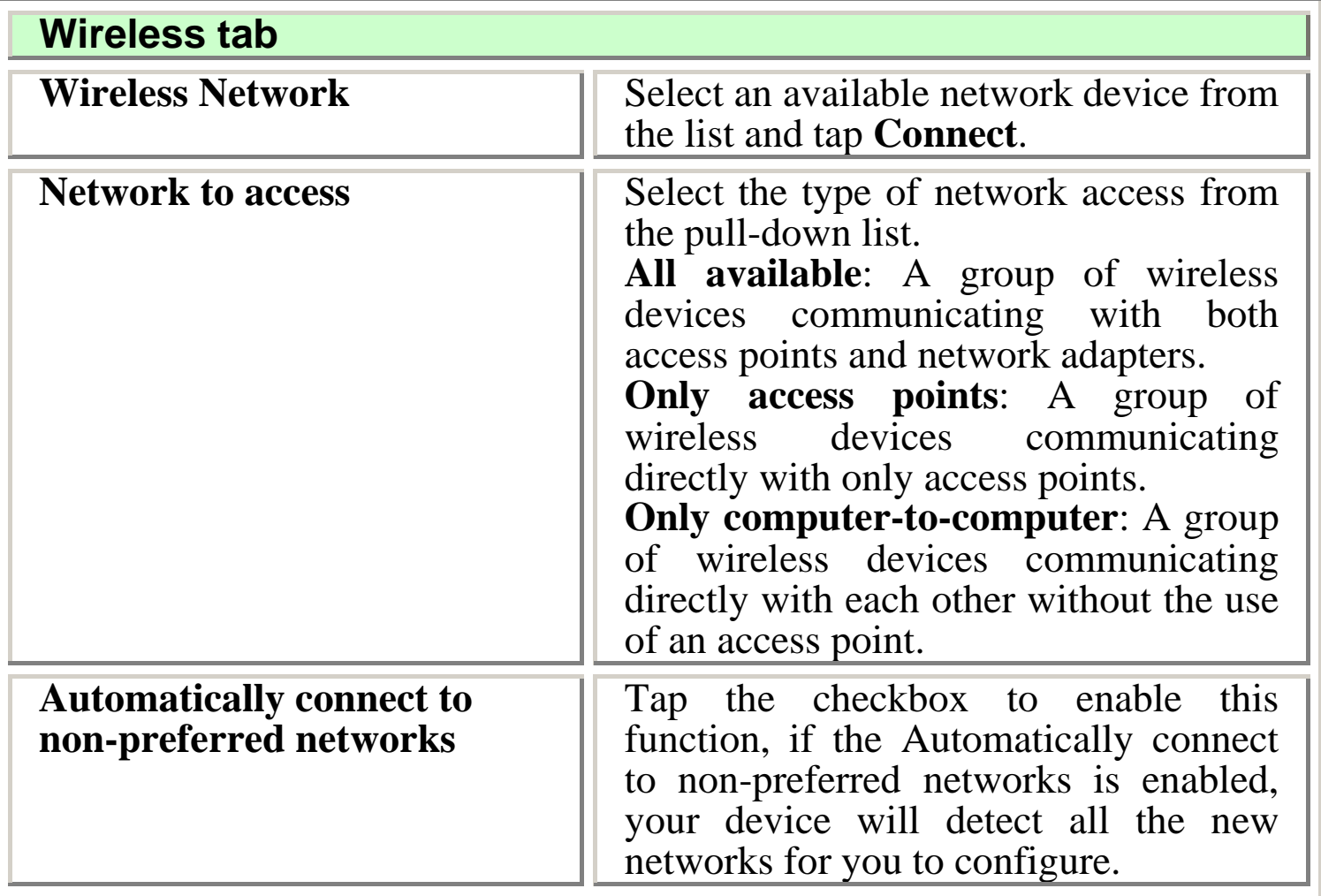

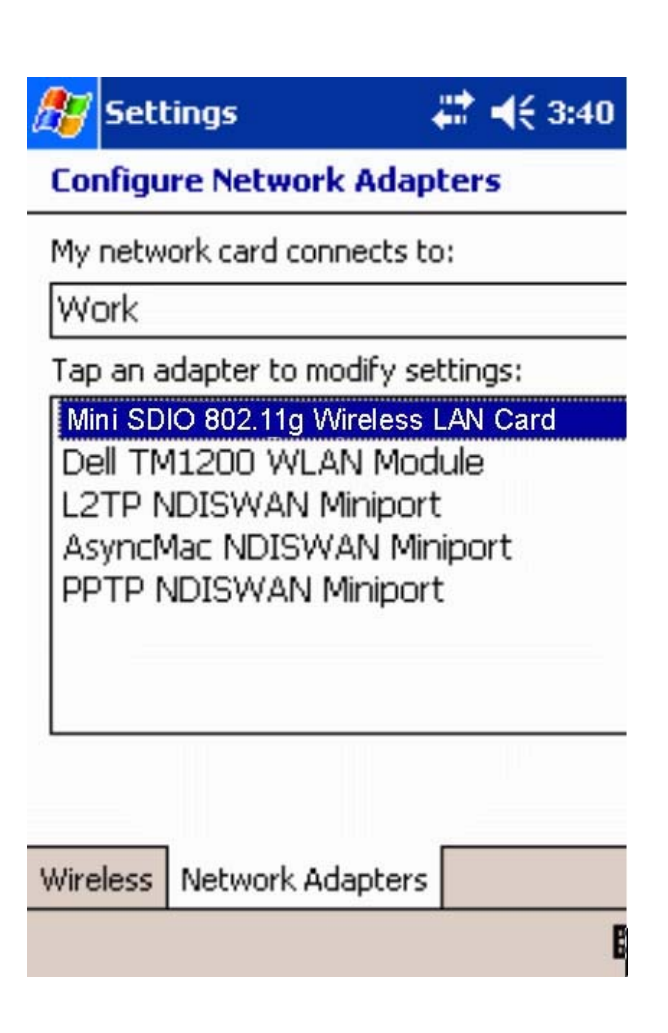

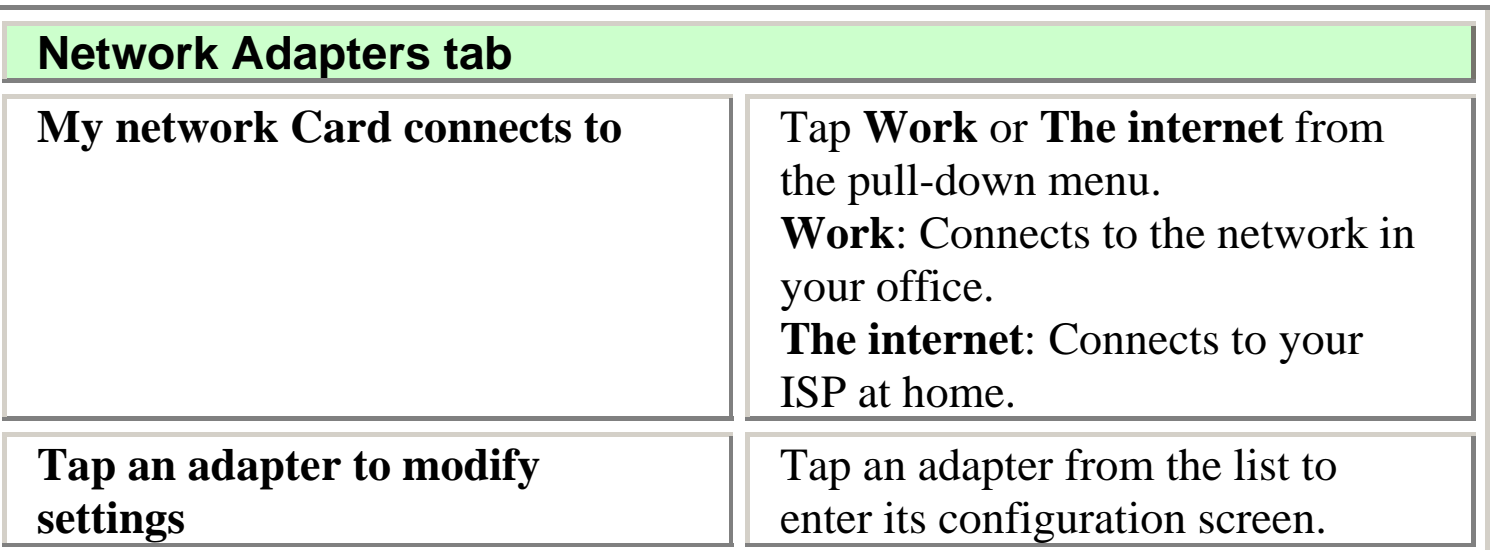

If **Mini SDIO 802.11g Adapter** is tapped, the following screen will appear for you to configure:

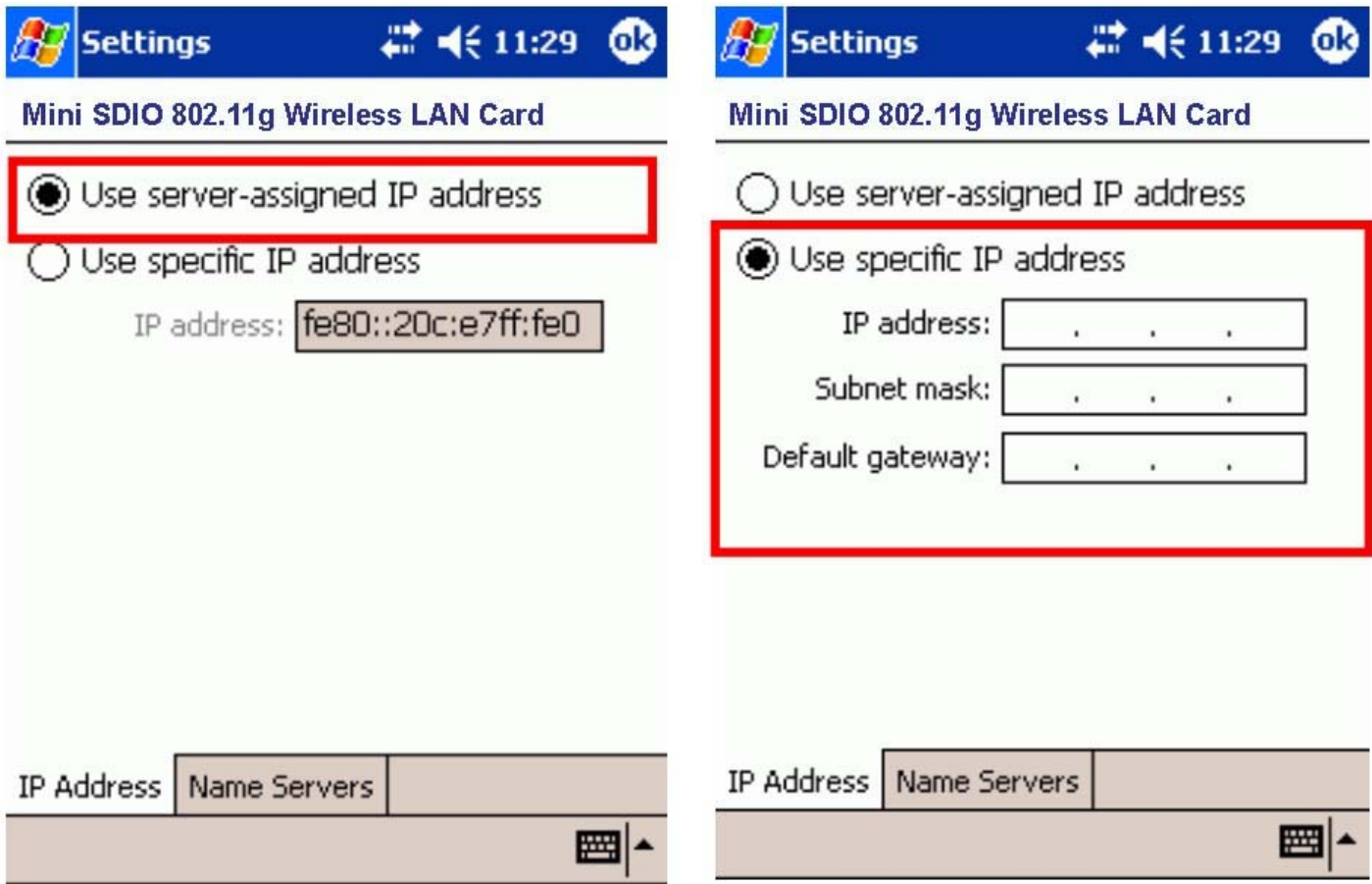

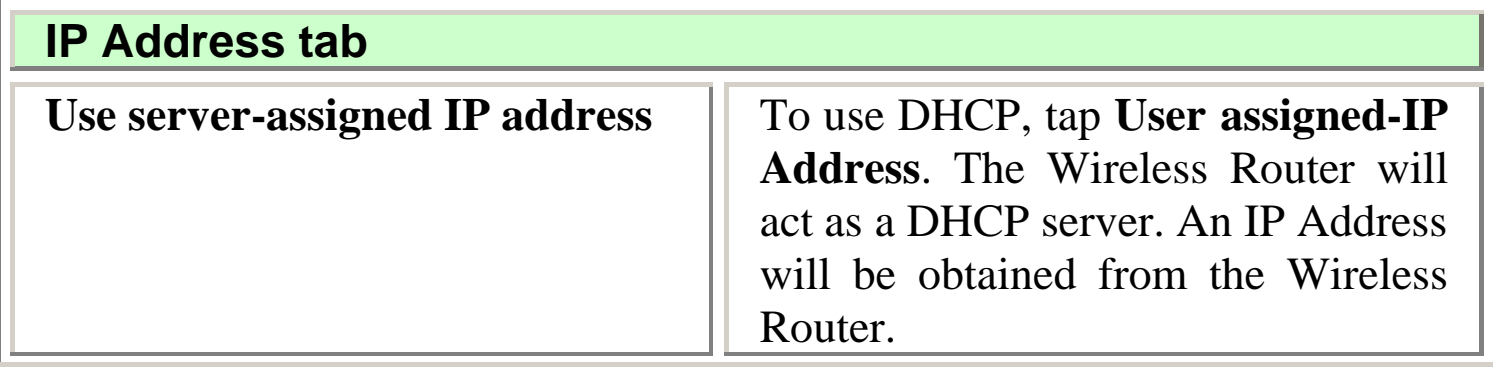

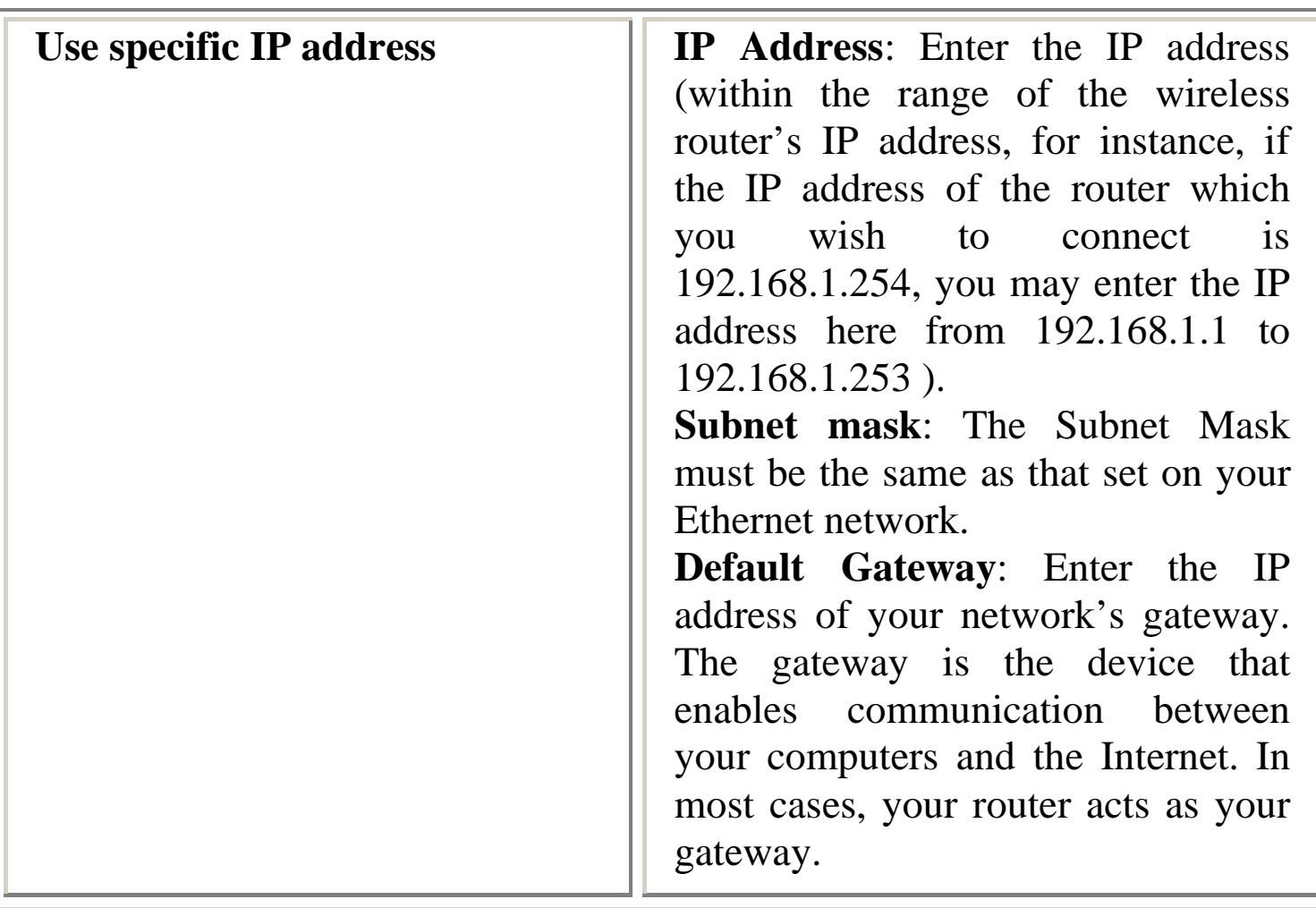

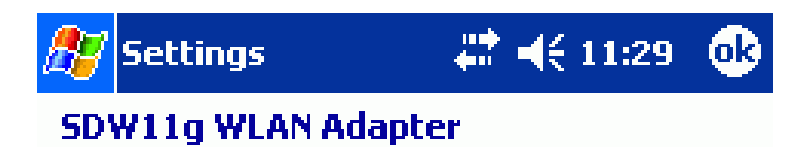

Name server addresses may be automatically<br>assigned if DHCP is enabled on this adapter.

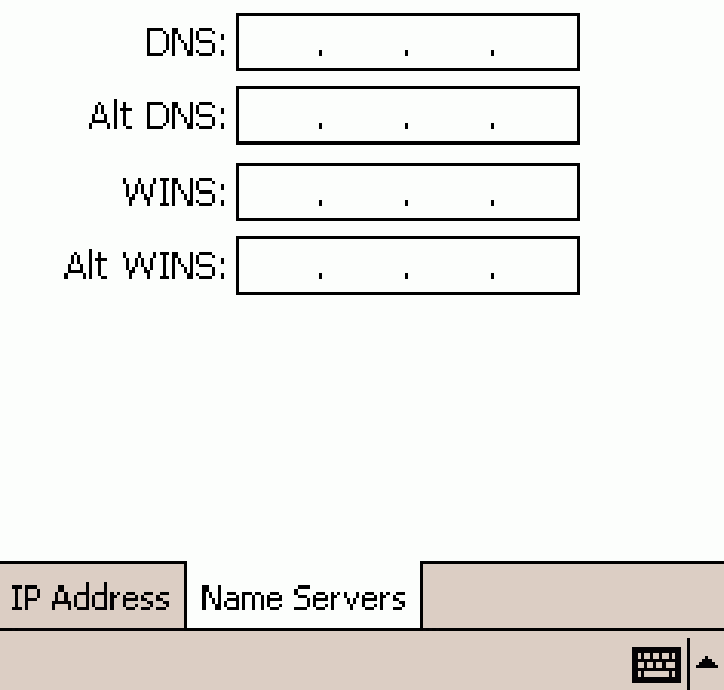

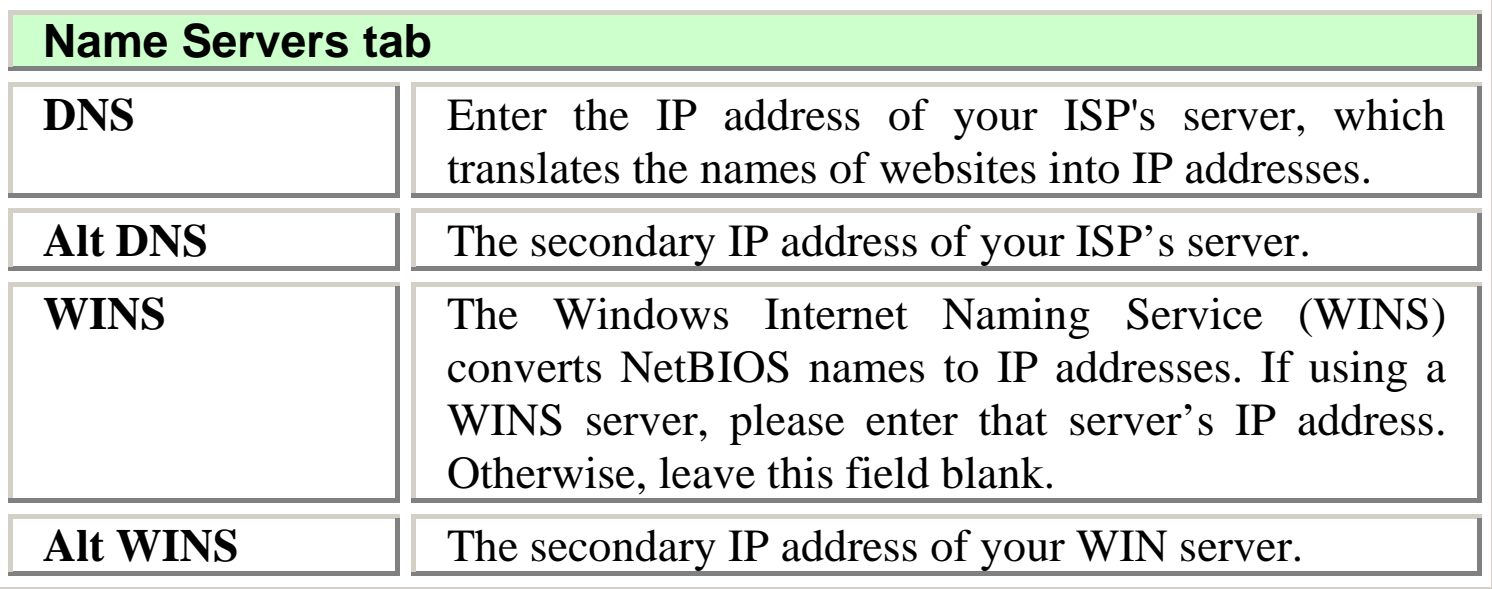

#### Federal Communication Commission Interference Statement

This equipment has been tested and found to comply with the limits for a Class B digital device, pursuant to Part 15 of the FCC Rules. These limits are designed to provide reasonable protection against harmful interference in a residential installation. This equipment generates, uses and can radiate radio frequency energy and, if not installed and used in accordance with the instructions, may cause harmful interference to radio communications. However, there is no guarantee that interference will not occur in a particular installation. If this equipment does cause harmful interference to radio or television reception, which can be determined by turning the equipment off and on, the user is encouraged to try to correct the interference by one of the following measures:

- Reorient or relocate the receiving antenna.
- $\bullet$  Increase the separation between the equipment and receiver.
- Connect the equipment into an outlet on a circuit different from that to which the receiver is connected.
- Consult the dealer or an experienced radio/TV technician for help.

FCC Caution: Any changes or modifications not expressly approved by the party responsible for compliance could void the user's authority to operate this equipment.

This device complies with Part 15 of the FCC Rules. Operation is subject to the following two conditions: (1) This device may not cause harmful interference, and (2) this device must accept any interference received, including interference that may cause undesired operation.

This device and its antenna(s) must not be co-located or operating in conjunction with any other antenna or transmitter.